# **Processing Cheat Sheet – Loops, Modulus**

## **1 – for Loops and Modulus**

Loops let you repeat a certain piece of code, to save you time and energy, and accomplish complex things that would otherwise be impossible.

The modulus (%) operator gives the remainder when dividing two numbers. This means we can look for a modulus (%) of zero to check if a number is divisible by another.

The loop below repeats ellipses across the screen, drawing one row without any spacing, and another row with an ellipse every 20 pixels:

```
size (500, 500);
int counter;
//draws ellipses across screen
for (counter=0; counter <=width; counter++){
    fill(255, 100);
    noStroke();
     ellipse(counter, 50, 20, 20); 
}
//spaced out ellipses
for (counter=0; counter <=width; counter++){
   fill(random(255), random(255), random(255));
    noStroke();
    if(counter%20 == 0) ellipse(counter, 150, 20, 20);
}
```
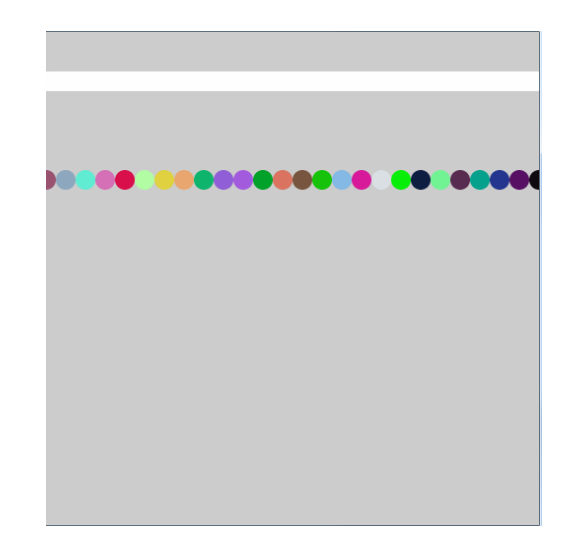

## **2 – Nested for Loops**

By putting a loop inside a loop, we can traverse the screen both horizontally and vertically.

```
//draws ellipses across AND DOWN screen
size (500, 500);
background(0);
int counterx;
int countery;
for (countery=0; countery<=height; countery++){
           for (counterx=0; counterx<=width; counterx++){
                       fill(255, 150);
                       noStroke();
                      if (counterx%20 == 0 &&&&&&\\c{}&&&&&&\\c{}&&&&&&\\c{}&&&&&&\\c{}&&&&&&\\c{}&&&&&&\\c{}&&&&&&\\c{}&&&&&&\\c{}&&&&&&\\c{}&&&&&&\\c{}&&&&&&\\c{}&&&&&&\\c{}&&&&&&\\c{}&&&&&&\\c{}&&&&&&\\c{}&&&&&&\\c{}&&&&&&\\c{}&&&&&&\\c{}&&&&&&\\c{}&&&&&&&\\c{}&&&&&&&\\c{}&&&&&&&\\ ellipse(counterx, countery, 20, 20);
 } 
        }
}
```
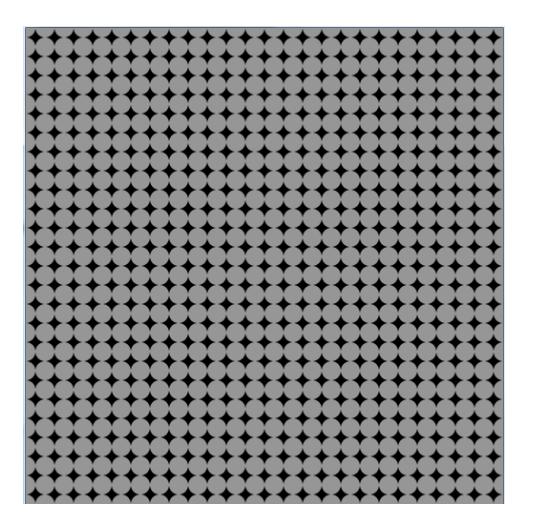

### **3 – Nested for Loops + Mouse Interaction**

We can use mouseX and mouseY here, like we would any other code, to affect things like shape size, position, and color. Here, we'll use a function called **dist()** to measure the distance between the mouse and each ellipse, and change the ellipse size based on mouse closeness.

(We also added counterx and countery to the color values to make things more visually interesting!)

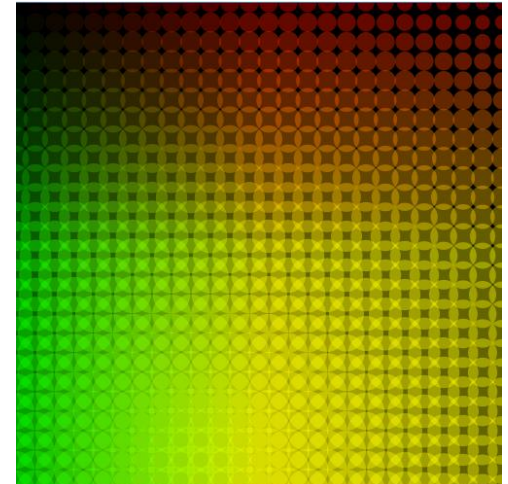

```
void draw(){
       background(0);
     int counterx;
     int countery;
     for (countery=0; countery<=height; countery++){
         for (counterx=0; counterx<=width; counterx++){
           fill(counterx, countery, 0, 100);
            noStroke();
           if (counterx%20 == 0 &&&&& countery%20 == 0) {
                  float distance = dist (counterx, countery, mouseX, mouseY);
                 float size = map(distance, 0, 700, 50, 5);
               ellipse(counterx, countery, size, size);
 } 
         }
     }
}
```
# **Processing Cheat Sheet –Video Input**

## **1 – Basic Video Input**

This code just create a capture feed from the camera, then captures frames from the camera, and draws them to the screen. Then the **filter()** function is used to add a posterize effect.

```
import processing.video.*;
Capture video;
void setup(){
      size(640, 480); 
      video = new Capture(this, width, height);
       video.start(); // start the camera
       video.read();
}
void draw(){
     if (video.available()){
         video.read(); // read a new frame from 
camera
         image(video, 0, 0); //draw frame to screen
         filter(POSTERIZE,3); // add this effect later for fun
     }
}
```
# **2 – Extracting and Altering Pixel Colors**

```
import processing.video.*;
Capture video;
void setup(){
      size(640, 480); 
      video = new Capture(this, width, height);
       video.start();
                                                       \overline{100} video.read();
}
void draw(){
     if (video.available()){
           video.read(); // read a new frame from camera
           video.loadPixels(); //extracts the pixel colors into an array called pixels[]
           int counter;
           //this for loop traverses all the pixels in the image
           for (counter = 0; counter < video.width*video.height; counter++){
           float r = red(video.pixels[counter]); // variables to store this image's color
           float g = green(video.pixels[counter]);
           float b = blue(video.pixels[counter]);
           if (r+g+b < 100){ // if pixel color is very dark...
              video.pixels[counter] = color(0,255,0); //replace pixel color with green 
 }
 }
           image(video, 0, 0); //draw altered frame to screen
      }
}
```
â,

### **3 – Extracting Pixel Colors and Using them in Shapes**

This example extracts the color values of the pixels, like above, but uses them to color shapes, which are drawn using a loop and modulus, like our earlier loop projects.

```
import processing.video.*;
Capture video;
void setup(){
     size(640, 480); 
     video = new Capture(this, width, 
height);
     video.start();
     video.read();
}
void draw(){
     if (video.available()){
       background(0);
         video.read(); // read a new frame from camera
         video.loadPixels();//extracts the pixel colors into an array called pixels[]
         int counter;
        for (counter = 0; counter <width*height; counter +=10){
             color pixelcolor = video.pixels[counter]; // store the color from the pixel
             fill(pixelcolor); // use that color to draw next shape
             int column = int(counter % width); // calculate what 'column' we're on
            int row = int(counter / width); // calculate what 'row' we're on
             if (row%10==0) ellipse(column, row, 10, 10); // draw the ellipse
         }
     }
}
```